# FREQUENTLY ASKED QUESTIONS

#### What is the Owner Portal?

The Owner Portal will give all Mauna Luan owners access to their profile, allowing them to view and pay bills, keep their contact information updated, and get the latest ML news.

#### Who can access the Owner Portal?

It is only for Mauna Luan owners.

#### What kinds of things will I be able to see in the Owner Portal?

We encourage you to click around and explore. You will be able to view your account details, current charges, billing information and read notices from the Management Office, including the Manager's Letter with monthly financials.

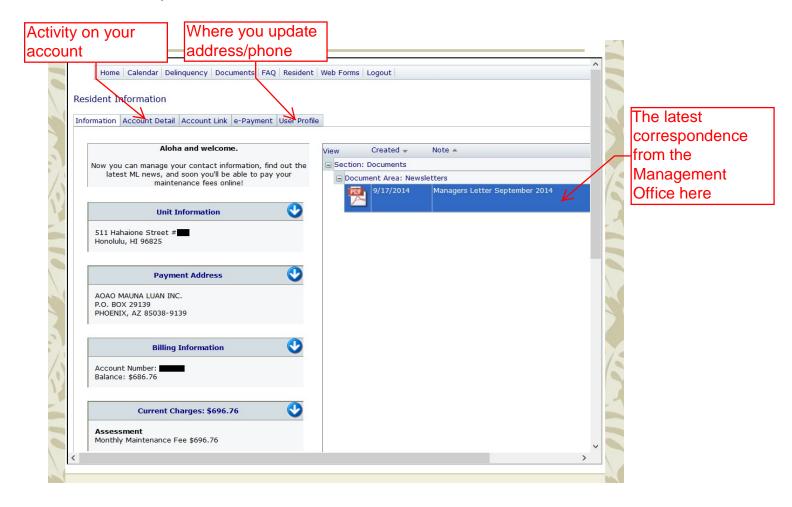

#### What kinds of things will I be able to do in the Owner Portal?

You will be able to update your contact information, and pay your assessments online.

### How do I log in?

Go to <u>www.maunaluan.com</u> and click on Owner Login in the top navigation. Type your account number and password and then hit enter or click on the blue arrow.

|                                                                                                    | ноте                | -      |
|----------------------------------------------------------------------------------------------------|---------------------|--------|
|                                                                                                    | Apartment Info      |        |
|                                                                                                    | Photo Gallery       | 0      |
|                                                                                                    | Current Events      | 1      |
|                                                                                                    | Newsletters         |        |
|                                                                                                    | FAQs                |        |
|                                                                                                    | New Owners          | S.     |
|                                                                                                    | Contact Us          | Step 1 |
|                                                                                                    | Owner Login         |        |
| A CONTRACTOR OF A CONTRACTOR OF A CONTRACTOR O |                     | -      |
| Owner Portal                                                                                                    |                     |        |
|                                                                                                    |                     | 5      |
| Welcome to the Owner Portal                                                                                                    |                     | 1      |
| Mauna Luan owners can now access account information through this portal, and pay their                                                                                                    | maintenance fees    |        |
| online.                                                                                                    | indiffeendifee fees |        |
|                                                                                                    |                     | 1      |
| To log in, enter your account number and password and click the blue arrow. If you have is<br>tact us.                                                                                                    | ssues logging in to | 0      |
| fit you've forgotten your                                                                                                    |                     |        |
| password, click here and                                                                                                    |                     |        |
| follow directions to reset.                                                                                                    |                     |        |
|                                                                                                    |                     |        |
| Login Password Help                                                                                                    |                     | 1      |
| Login Password Help                                                                                                    |                     |        |
| Login Information                                                                                                    |                     | 2      |
| Account Number: Content Acct No                                                                                                    |                     |        |
| Password: < Step 3 - Enter Passwo                                                                                                    |                     | 10     |
|                                                                                                    |                     |        |
| Stop 4. Click on blue errow or bit "enter" on you                                                                                                    | -                   | -      |
| Step 4 - Click on blue arrow or hit "enter" on you                                                                                                    |                     |        |
| keyboard to go to next screen                                                                                                    |                     |        |
|                                                                                                    |                     |        |

#### Where do I find my password?

All Mauna Luan owners have been assigned an account number and password by mail. If you do not have that information, please contact us.

### I've forgotten my password.

If you forget your password, you can click on the password link and you will be sent a temporary password via email. Once you receive it, you will be able to log in and reset the password to something that you will remember. <u>Contact</u> the office if you need assistance.

# How do I reset my password?

We strongly recommend that you reset your password. To do that, once you log in click on the User Profile tab.

| formation Acc |                                                 |          |
|---------------|-------------------------------------------------|----------|
| Contact:      | AOAO MAUNA LUAN, INC. : Mailing & Billing v     | Profile" |
| User Profile  | Email Options Password Step 2 - Then "Password" | <b>—</b> |
| Cha           | ange your password                              |          |
| Password      |                                                 |          |
| Step 3        | - Type new password Step 4 - Retype new passw   | ord      |
|               |                                                 |          |
|               |                                                 |          |
| Step 5        | - Click "Save" and you're done!                 |          |
|               | ener eare and jeare dene.                       |          |

## How do I update my contact information?

Click on the "User Profile" tab and update your address and phone number. Don't forget to save!

|                                                                                                    | MAUNA LUAN UNC - Mailing & Billing V<br>Step 2 - Click "U                                                                     | Step 1 - Click "User Profile" Jser Profile"      |
|----------------------------------------------------------------------------------------------------|----------------------------------------------------------------------------------------------------|--------------------------------------------------|
| First Name:<br>Last Name:<br>Type:<br>Address 1:<br>Address 2:<br>City:<br>State/Zip Code:<br>Secret Phrase: | AOAO MAUNA<br>LUAN, INC.<br>Billing & Mailing<br>501 HAHAIONE STREET<br>HONOLULU<br>HI 96825<br>City your were born v 6te699a | Step 3 - Update your address<br>and phone number |

#### How do I change my email address?

Click on the "User Profile" tab, then "Email Options tab," and update your email address. Don't forget to save!

| AO Mauna Luan Inc.                                                                                                    |                                                                                                   |                                                                                                |
|----------------------------------------------------------------------------------------------------|---------------------------------------------------------------------------------------------------|------------------------------------------------------------------------------------------------|
| iormation Account Detail Account Link e-P<br>Contact: AOAO MAUNA LUAN, ING<br>User Profile Email Options                              | C. : Mailing & Billing Y                                                                          | Step 1 - To reset your email<br>address click "User Profile"<br>Step 2 - Click "Email Options" |
| This cab allows you to specify the en                                                                                                 | an nouncations that will be s                                                                     | ent to the email address entered as your account is managed                                    |
| Check the notices you want to receive<br>Architectural Request                                                                        |                                                                                                   | Send allowed correspondences via email                                                         |
| Check the notices you want to receive<br>Architectural Request<br>Cassociation News<br>Compliance Issues<br>Late Payment Notification | ve<br>✓ New Calendar Events<br>✓ New Survey<br>☐ Opt Out of Information<br>✓ Payment Notification | ☐ Send allowed correspondences via email<br>✓ Work Order Request                               |

#### What types of payment can I make through the Portal?

Click on the "e-Payment" tab and you will see three ways to pay.

- 1. Electronic debit directly from your bank account Benefit: No charge, automatically recurring
- Credit pay with credit card \$10 service fee per transaction up to \$3,000
   Benefit: You can pay multiple months at one time to save on service fee
- 3. E-check one-time payment Benefit: No charge

The Portal will accept E-check payments with a valid checking account number and bank routing number. If you wish to use a credit card, we are able to process payments using MasterCard, Visa, Discover and American Express.

Recommendation: We recommend the first option, electronic debit. It is a "no muss, no fuss" free option.

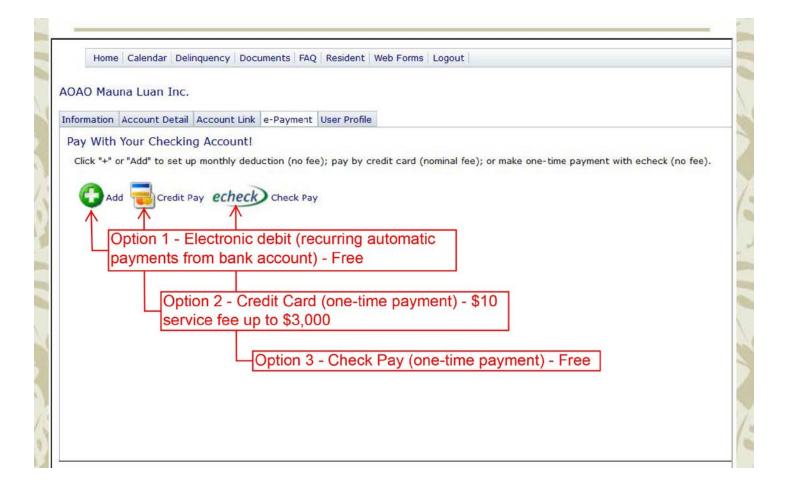

## How do I set up electronic debit payments?

1. To set up automatic deductions from your bank account, click on the "+" or "Add."

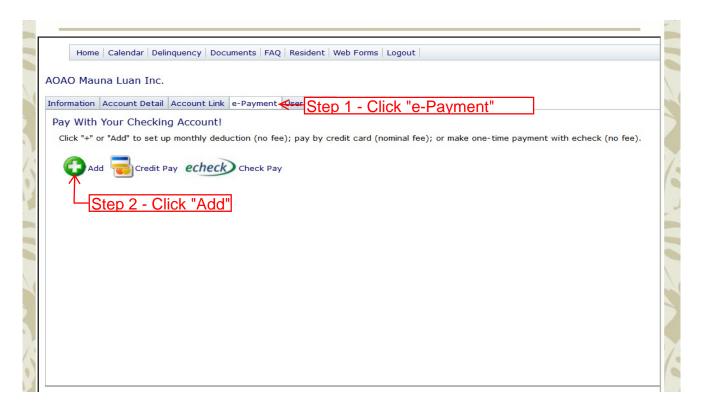

2. A screen will appear asking you to accept message. Click ok.

| Home Calendar Delinquency                                        | The page at https://maunaluan.vmsclientonline.com says: |
|------------------------------------------------------------------|---------------------------------------------------------|
| Resident Information                                             | Click OK to accept message                              |
| Pay With Your Checking Accor<br>Press Add to enter your checking | OK Z Can Step 3 - Click "ok"                            |
| C Add T Credit Pay ecl                                           | Check Pay                                               |
| _                                                                |                                                         |
|                                                                  |                                                         |

3. Fill in your bank account information and click "Save."

| formation Account Deta             | il Account Link e-Payment User Profile   |                                                   |
|------------------------------------|------------------------------------------|---------------------------------------------------|
| Pay With Your Check                | ng Account!                              |                                                   |
| Bank Name:                         | ←                                        | Step 4 - Enter your bank                          |
| Name On Account:<br>Account Type:  | Checking ~                               | information                                       |
| Account Number:<br>Routing Number: |                                          | Bank name example:                                |
| Start Withdrawal:                  | 11/2014 ~                                | Central Pacific, Bank of Hawaii                   |
| Save 💥 Dele                        | se 🔫 Credit Pay <b>echeck)</b> Check Pay | Contact your bank if you need your routing number |
| T Save Dele                        | Check Pay                                | <u>,</u>                                          |

### **If I choose electronic debit, when is payment deducted?** Electronic debits are scheduled for the 1<sup>st</sup> of each month.

# If I choose electronic debit, how much is automatically deducted?

The amount of your monthly assessment is automatically deducted.

### How do I stop my Electronic debit?

You can stop your automatic deduction at any time simply by going back to the e-Payment tab and clicking on delete beneath your bank account information.

#### What if I just want to make a one-time credit card or E-check payment?

You can submit a one-time payment via the credit card option or E-check.

\*One-Time payments cannot be scheduled and your information is not retained for future use. As a reminder, there is a \$10 service fee for credit card payments, and E-check payments are free.

#### When will my payment be processed?

Online payments are processed Monday through Friday (Excluding holidays). E-check payments are processed at 6:00 p.m., Arizona time. E-check payments submitted after 6:00 p.m., Arizona time, will be processed the next available bank-business day. Credit card payments are processed at submission, and will include the service fees (if applicable). Payments may take up to 5 bank-business days to be posted to your account. In order to avoid late charges by the Mauna Luan, payment should be submitted 5 bank-business days prior to your due date.

#### Where do I find Management Company ID, Association ID, and Account Number?

The Management Company ID, the Association ID, and your account number should populate when you choose credit pay or E-check. If it does not, here is how you find it.

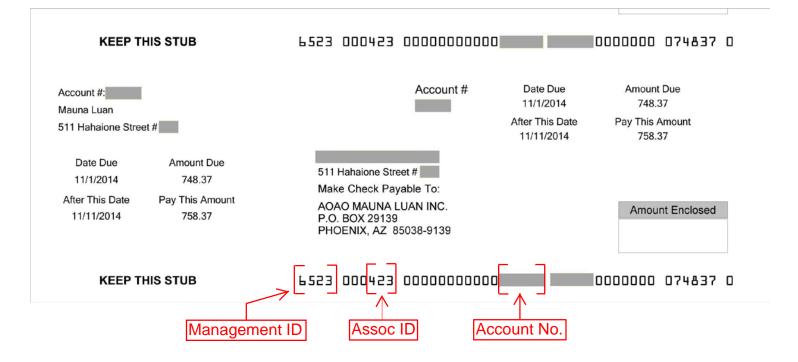

Please see sample coupon below to see where this information is located:

\*You will not need this information for the Electronic debit.